# **2.9. - einen neuen Verkaufskanal einrichten**

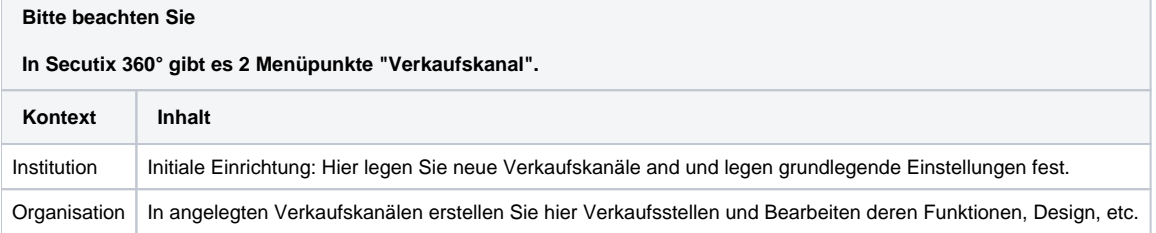

Wichtig ist auch die Unterscheidung zwischen Verkaufskanal & Verkaufsstelle.

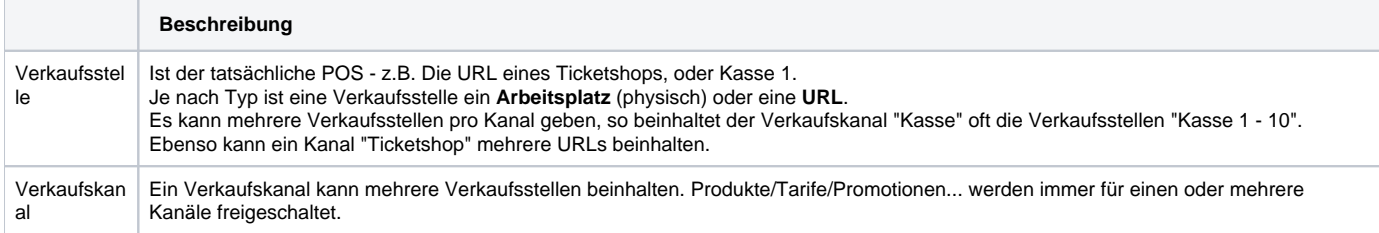

# Anlage eines neuen Verkaufskanal - Institution

Um einen neuen Verkaufskanal einzurichten, navigieren Sie bitte in den Bereich Institution Initialisierung Verkaufskanal und klicken Sie dort auf "Neu".

# Kanalart

Wählen Sie zunächst zwischen einem internen und externen Verkaufskanal, wobei extern hier bedeutet, dass sich der Kanal außerhalb von SecuTix befindet. Also im wesentlichen externe Partner, Schnittstellen, etc.

## Ein interner Verkaufskanal ist sowohl ein Kassen / Backoffice / Schalter o.ä. Kanals, als auch Ticketshop / B2B Ticketshop / Agentur o.ä.

# Allgemein

Neben Name & Code benötigen Sie im Wesentlichen eine Art des Verkaufskanals. Hauptsächlich sind diese

```
1. 
Schalter
```
- a. Siehe [2.1. Kassen / Schalter](https://confluence.secutix.com/pages/viewpage.action?pageId=79532673)
- 2. Internet öffentlich
- a. [2.2. Ticketshop B2C](https://confluence.secutix.com/display/DOCDE/2.2.+-+Ticketshop+B2C) 3. Internet Firma
- a. [2.4. Ticketshop B2B](https://confluence.secutix.com/display/DOCDE/2.4.+-+Ticketshop+B2B)
- 4. Internet Agentur
- a. [2.7. B2B2C Vorverkaufsstellen](https://confluence.secutix.com/display/DOCDE/2.7.+-+B2B2C+-+Vorverkaufsstellen)
- 5. Shop für Produzenten
- a. [Siehe 2.6. Webreporting](https://confluence.secutix.com/pages/viewpage.action?pageId=79532687)
- 6. Wiederverkaufsplatform
	- a. Siehe [2.5. Wiederverkaufsplatform](https://confluence.secutix.com/display/DOCDE/2.5.+-+Wiederverkaufsplatform)

Weisen Sie im Abschnitt Kontingente noch diejenigen Kontingente zu, die in diesem Kanal verkauft werden sollen.

# Parameter

Im Reiter Parameter stellen Sie technische Details zum jeweiligen Kanal ein.

### **Ablauffrist für einen laufenden Auftrag**

Bearbeitungsdauer des Warenkorbs (in Stunde:Minuten). Nach dieser Verzögerung wird der Warenkorb des Kunden entleert. Wenn ein Kunde seinem Einkaufswagen neue Tickets hinzufügt, wird die Verzögerung zurückgesetzt. Ein Wert sollte auch für Back-Office-Vertriebskanäle (auch sehr hohe) konfiguriert werden, da sonst einige Bestellungen über Jahre laufen und technische Probleme verursachen können.

### **Max. Bestellungsdauer**

maximale Lebensdauer eines Einkaufswagens. Dies setzt die untenstehende Ablaufverzögerung außer Kraft (siehe weitere Informationen [https://confluenc](https://confluence.secutix.com/x/XQACAw) [e.secutix.com/x/XQACAw](https://confluence.secutix.com/x/XQACAw))

#### **Dateizugriff Kontakte**

Erlauben Sie den Vertriebskanälen, in der Datenbank nach Kontakten zu suchen (setzen Sie "Ja" ein, um z.B. Verkäufe in Verbindung mit Kontakten an der Abendkasse zu tätigen)

#### **Mit Kassenbestand**

Wenn ja, aktivieren Sie die Cash-Float-Verwaltungsfunktionen, wenn Sie die Verkaufsmaske erreichen.

#### **Erfassung der Herkunft bei anonymen Kauf verpflichten**

Wenn ja, ist die Kontaktherkunft (Land oder Postleitzahl) für den Kartenverkauf obligatorisch

#### **Zahlungssystem**

für Online-Verkäufe oder Verkäufe vor Ort (zwischen der Institution und dem Zahlungsdienstleister sollten spezielle Zahlungsverträge bestehen)

#### **Payment Service Provider (MOTO)**

für die Zahlung per Telefon (zwischen der Institution und dem Zahlungsdienstleister sollten spezifische Zahlungsverträge bestehen)

#### **Nettopreise anzeigen**

wenn ja, werden die Preise ohne Steuern angezeigt (Ticketshop)

#### **Rechnungsmodus**

Systematisch: Für jeden Verkauf/Rückerstattung wird in SecuTix eine Rechnung erstellt

Auf Bestellanfrage (Backoffice): Bei jeder Bestellung werden Sie in einem Dialogfenster gefragt, ob Sie eine Rechnung erstellen möchten. Auf Anfrage nach Abschluss: Rechnungen können erst nach Abschluss der Bestellung erstellt werden (aus dem Dateidetail oder aus dem Rechnungsbildschirm)

Niemals: Rechnungen können nicht in SecuTix erstellt werden

#### **Standard Saalplan-Modus**

Automatisch platzieren & nur Ansicht:

online => Kunden können ihren Sitzplatz nicht auswählen, aber sie können sehen, wo die automatische Sitzplatzzuweisung sie positioniert hat Backoffice => Sitzplatz kann automatisch zugewiesen werden, aber der Bediener kann die Sitzplatzzuweisung ändern

Auswahl auf Saalplan

online => Kunden können ihren Sitzplatz auf der Sitzkarte selbstständig auswählen

Backoffice => Bediener kann auf dem Sitzplan auswählen (es wird kein automatischer Vorschlag gemacht)

Automatisch platzieren & nachträgliche Ändern

online => Kunden werden automatisch Plätze zugewiesen, aber sie können andere Plätze auf der Sitzkarte ändern und auswählen

Backoffice => Sitzplatz kann automatisch zugewiesen werden, aber der Bediener kann die Sitzplatzzuweisung ändern

#### Ohne Saalplan

online => Die Bestuhlung erfolgt automatisch, aber die Kunden können den Sitzplan nicht sehen. Sie können nur die Sitzplatzinformationen sehen (z.B.: Blockreihenplatznummer)

Backoffice => Bediener kann die Karte nicht sehen, muss aber einen Bereich/Block auswählen, in dem die automatische Sitzplatzzuweisung erfolgen muss Ohne Bestuhlung:

online => zum Zeitpunkt des Verkaufs wird kein Sitzplatz zugewiesen. Der Bediener muss die Sitzplatzvergabe mit einem speziellen Tool im SecuTix-Backoffice durchführen.

Backoffice => zum Zeitpunkt des Verkaufs wird kein Sitzplatz zugewiesen. Der Bediener muss im SecuTix-Backoffice mit einem dedizierten Tool die Sitzgelegenheit festlegen.

#### **Maximale Anzahl pro Produkt**

für Wettbewerbe/Veranstaltungen, maximale Ticketmenge, die für jede Bestellung für jedes Spiel/jede Vorstellung erworben werden kann

#### E-Mail Absender

E-Mail-Adresse, von der Transaktions-E-Mails für E-Mails gesendet werden, die über diesen Vertriebskanal gesendet werden (fragen Sie Ihren SecuTix-Kundenbetreuer, wenn Sie die Adressdomäne ändern müssen, da es Auswirkungen auf die Zustellbarkeit haben kann, wenn Sie ohne Benachrichtigung von SecuTix wechseln)). Diese Absender-E-Mail kann bei Bedarf über einen Service für jede E-Mail-Vorlage überschrieben werden.

#### **Versandart**

für diesen Vertriebskanal verfügbare Sendungen (für Tickets und Dokumente)